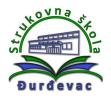

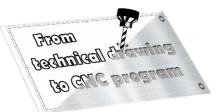

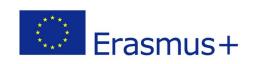

Name of unit: Producing a sprocket

Field of education: Mechanical engineering

Professional qualification: CNC operator

Exercise:

**Technical drawing of a sprocket** 

Variant: Sprocket 3

Strukovna škola Đurđevac | Dr. Ivana Kranjčeva 5, 48350 Đurđevac Tel.: +385 48 812 223 | E-mail: <u>ured@ss-strukovna-djurdjevac.skole.hr</u> Web: <u>ss-strukovna-djurdjevac.skole.hr</u>

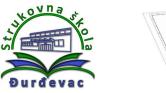

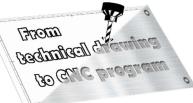

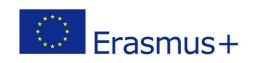

## Instructions for exercise:

According to the workshop drawing try to do the following:

- Draw the 3D model of a finished part in Autodesk Fusion 360 software.
- Set the coordinate system and raw material.
- Choose all needed operations.
- Adjust the tool.
- Check through the simulation if everything works fine.
- Export the G-code for the drawn part.

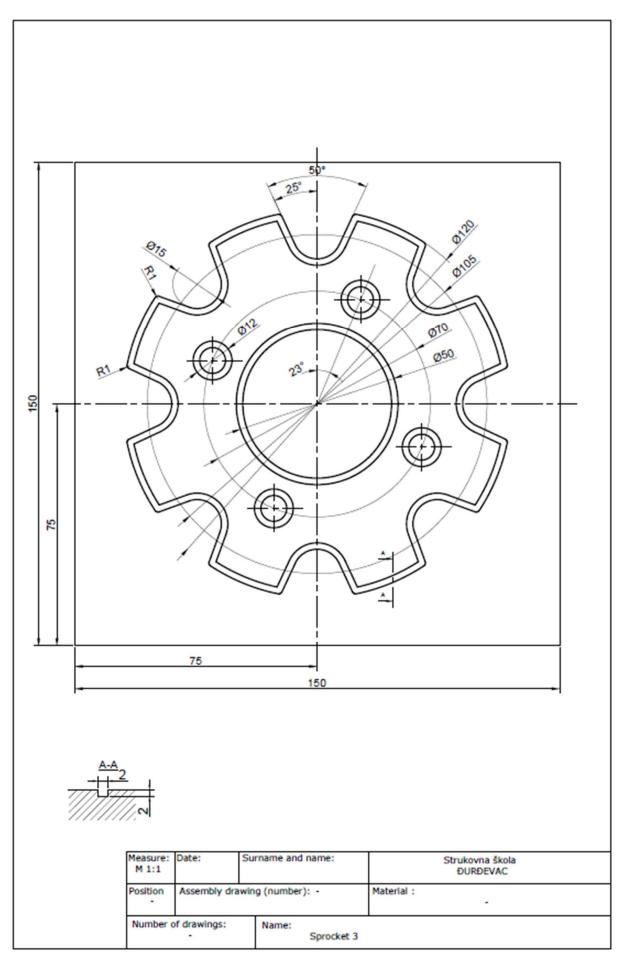